## **WINE**

# **Enable font smoothing**

winetricks settings fontsmooth=rgb

## **File associations**

~/.local/share/applications

~/.local/share/applications/wine-extension-jpe.desktop

## **Issues**

### **slow appliacatio nstartup**

I have irfanview associated to graphic files. With every click on graphic file, nothing happens. Disck IO activity goes to 100% level for few seconds, and then irfan view window appear. Utility iotop shows disc usage by winemenubuilder.exe. Tracing syscals with strace -f /usr/lib/wine/wine winemenubuilder.exe shows lots of operation on fonts directory:

```
[pid 2518271] openat(AT FDCWD, "/usr/share/fonts/opentype/noto/NotoSansCJK-
Medium.ttc", O_RDONLY) = 11
[pid 2518271] stat64("/usr/share/fonts/opentype/noto/NotoSansCJK-
Medium.ttc", \{st \text{ mode}=S \text{IFREG}|0644, st \text{ size}=17769928, ... \} = 0[pid 2518271] stat64("/usr/share/fonts/opentype/noto/NotoSansCJK-
Medium.ttc", \{st \text{ mode}=S \text{IFREG}|0644, st \text{ size}=17769928, ... \}) = 0[pid 2518271] openat(AT FDCWD, "/usr/share/fonts/opentype/noto/NotoSansCJK-
Median.ttc", 0 RDOMLY) = 11[pid 2518271] stat64("/usr/share/fonts/opentype/noto/NotoSansCJK-
Medium.ttc", \{st \space mode = S \space IFREG|0644, st \space size=17769928, ... \} = 0...
[pid 2518271] stat64("/usr/share/fonts/truetype/noto/NotoSansLaoUI-
SemiCondensedBlack.ttf", {st mode=S IFREG|0644, st size=34156, \dots}) = 0
[pid 2518271] openat(AT_FDCWD, "/usr/share/fonts/opentype/noto/NotoSansCJK-
Regular.ttc", 0 RDONLY) = 11
[pid 2518271] stat64("/usr/share/fonts/opentype/noto/NotoSansCJK-
Regular.ttc", \{st\ mode = S\ IFREG|0644, st\ size = 18748872, ... \}) = 0[pid 2518271] stat64("/usr/share/fonts/opentype/noto/NotoSansCJK-
Regular.ttc", \{st\ mode = S\ IFREG|0644, st\ size = 18748872, ... \}) = 0[pid 2518271] openat(AT_FDCWD, "/usr/share/fonts/opentype/noto/NotoSansCJK-
```

```
Reqular.ttc", 0 RDONLY) = 11
[pid 2518271] stat64("/usr/share/fonts/opentype/noto/NotoSansCJK-
Regular.ttc", \{st\ mode=S\ IFREG|0644, st\ size=18748872, ... \}) = 0[pid 2518271] stat64("/usr/share/fonts/opentype/noto/NotoSansCJK-
Regular.ttc", \{st\ mode = S\ IFREG|0644, st\ size = 18748872, ... \}) = 0[pid 2518271] openat(AT FDCWD, "/usr/share/fonts/opentype/noto/NotoSansCJK-
Regular.ttc", O_RDONLY) = 11
...
[pid 2518271] openat(AT FDCWD, "/usr/share/fonts/truetype/noto/NotoSans-
MediumItalic.ttf", O_RDONLY) = 11
[pid 2518271] stat64("/usr/share/fonts/truetype/noto/NotoSans-
MediumItalic.ttf", {st mode=S IFREG|0644, st size=482768, \ldots}) = 0
[pid 2518271] openat(AT FDCWD, "/usr/share/fonts/truetype/noto/NotoSansCham-
Regular.ttf", 0 RDONLY) = 11
[pid 2518271] stat64("/usr/share/fonts/truetype/noto/NotoSansCham-
Regular.ttf", \{st\ mode = S\ IFREG|0644, st\ size = 30208, ...,\} = 0[pid 2518271] openat(AT FDCWD,
"/usr/share/fonts/truetype/noto/NotoSerifKhmer-Light.ttf", O_RDONLY) = 11
[pid 2518271] stat64("/usr/share/fonts/truetype/noto/NotoSerifKhmer-
Light.ttf", \{st\ mode = S\ IFREG|0644, st\ size = 147496, ... \} = 0[pid 2518271] openat(AT FDCWD,
"/usr/share/fonts/truetype/noto/NotoSerifHebrew-CondensedBlack.ttf",
0 RDONLY) = 11
```
#### **Solutions 1**

[Wine slow to start? - try this:](https://forums.linuxmint.com/viewtopic.php?t=229100) [\[SOLVED\] Wine is really slow](https://ubuntuforums.org/showthread.php?t=1567533)

**wineboot** --update

#### **Solution 2**

[https://wiki.winehq.org/FAQ#How\\_can\\_I\\_prevent\\_Wine\\_from\\_changing\\_the\\_filetype\\_associations\\_on\\_](https://wiki.winehq.org/FAQ#How_can_I_prevent_Wine_from_changing_the_filetype_associations_on_my_system_or_adding_unwanted_menu_entries.2Fdesktop_links.3F) my system or adding unwanted menu entries.2Fdesktop links.3F

In winecfg: before running the installer, run winecfg. Go to the Libraries tab and type winemenubuilder.exe into the "New overrides" box (it is not in the dropdown list). Click add, then select it from the "Existing overrides" box. Click "Edit" and select "Disable" from the list, then click "OK".

Alternative: select builtin

#### **version mismatch**

```
wine client error:0: version mismatch 1/490.
Your wineserver binary was not upgraded correctly,
or you have an older one somewhere in your PATH.
```
Or maybe the wrong wineserver is still running?

pkill **wine** pkill exe

### **Could not load wine-gecko. HTML rendering will be disabled**

Download the current gecko, see here: <http://wiki.winehq.org/Gecko>. Then install it in your wineprefix:

**wine** msiexec /i wine\_gecko-2.40-x86.msi

From: <https://niziak.spox.org/wiki/> - **niziak.spox.org**

Permanent link: **<https://niziak.spox.org/wiki/wine:start>**

Last update: **2020/04/16 12:50**

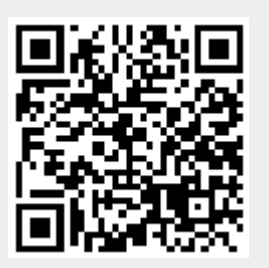